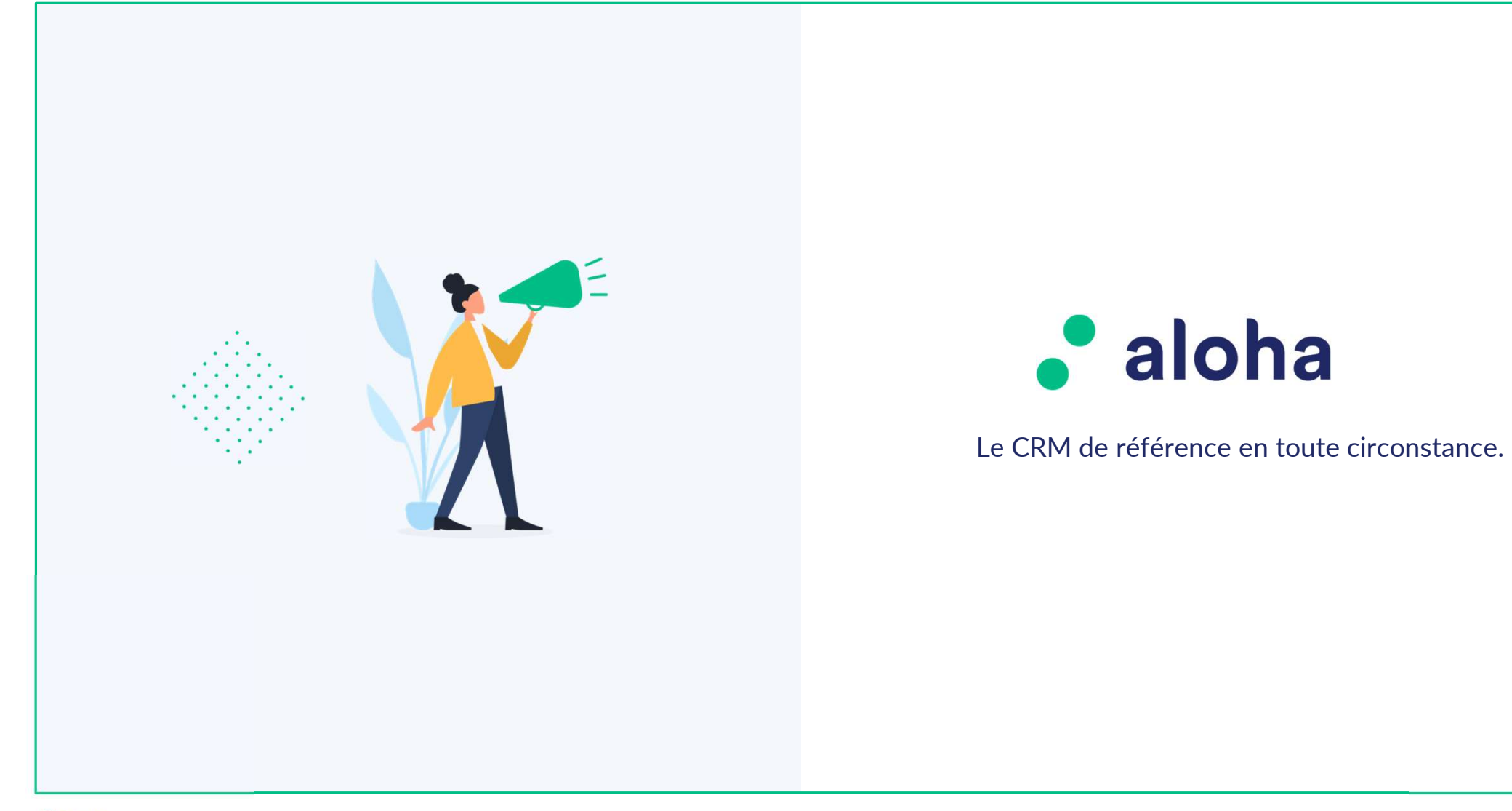

• TBS group

 $\blacksquare$   $\blacksquare$   $\blacks$ 

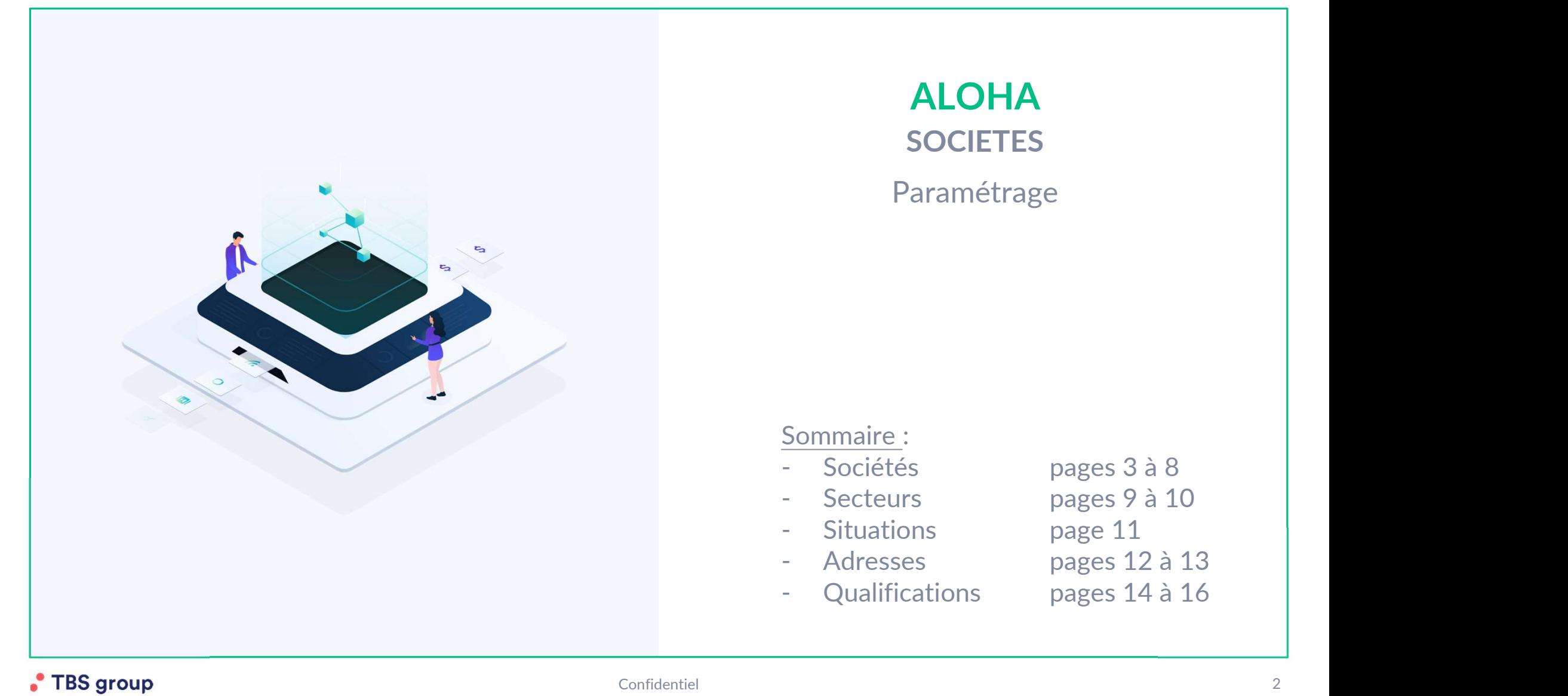

# ALOHA **SOCIETES** Paramétrage Sommaire : **ALOHA<br>
SOCIETES**<br>
Paramétrage<br>
Paramétrage<br>
Sommaire :<br>
- Sociétés<br>
pages 3 à 8<br>
- Secteurs<br>
pages 9 à 10<br>
- Situations<br>
pages 9 à 10<br>
- Adresses<br>
pages 11 **ALOHA<br>
SOCIETES**<br>
Paramétrage<br>
Paramétrage<br>
Sommaire :<br>
- Sociétés<br>
pages 3 à 8<br>
- Secteurs<br>
pages 9 à 10<br>
- Situations<br>
- Adresses<br>
pages 12 à 13<br>
- Qualifications<br>
pages 12 à 13<br>
- Qualifications<br>
pages 12 à 13 SOCIETES<br>
Paramétrage<br>
Sommaire :<br>
- Sociétés<br>
- Sociétés<br>
- Secteurs<br>
- Secteurs<br>
- Situations<br>
- Adresses<br>
- Qualifications<br>
- Qualifications<br>
- Pages 12 à 13<br>
- Qualifications<br>
- Pages 12 à 13<br>
- Qualifications<br>
- Pages Paramétrage<br>
Sommaire :<br>
- Sociétés<br>
- Sociétés<br>
- Secteurs<br>
- Situations<br>
- Adresses<br>
- Adresses<br>
- Qualifications<br>
- Qualifications<br>
- Pages 12 à 13<br>
- Qualifications<br>
- Pages 14 à 16 Paramétrage<br>
Sommaire :<br>
- Sociétés<br>
- Sociétés<br>
- Secteurs<br>
- Situations<br>
- Adresses<br>
- Qualifications<br>
- Qualifications<br>
- Qualifications<br>
- Pages 14 à 16<br>
- Pages 14 à 16

#### Préambule

En page Administrateur et onglet Sociétés, sont affichées les différentes options disponibles concernant les tiers.

Ces options ne concernent que les sociétés. Même si certains intitulés se retrouveront dans l'onglet Contacts, l'application dans la base sera différente.

En fonction de votre paramétrage et des décisions prises au moment de l'installation<br>L'EPurge des sociétés d'Aloha, certaines actions auront des effets sur Adresa.

Un tiers créé sans budget dans Aloha n'aura par exemple pas le droit d'annoncer dans Adresa, par exemple.

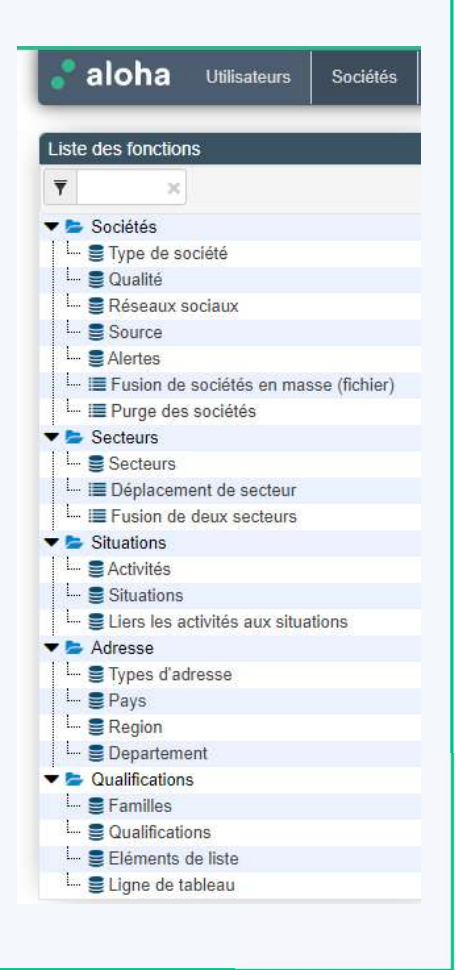

#### Dossier 1 : Type de société

Port de Sociétés / Sociétés<br>1: Type de société<br>• Type de société permet de décrire les différents types de société pouvant exister dans votre base. En règle<br>11 peut aussi y avoir des prestataires, des courtiers, etc.<br>11 pe générale, a minima, il y a des annonceurs et des agences.

Il peut aussi y avoir des prestataires, des courtiers, etc.

En fonction de ce type, il est possible de déterminer si un budget sera créé ou pas. Dans l'exemple, le fait **glet Sociétés / Sociétés**<br>
Type de société permet de décrire les différents types de société pouvant exister dans votre base. En règle<br>
epenérale, a minima, il y a des annonceurs et des agences.<br>
En fonction de ce type, **Sociétés / Sociétés :<br>
The de société permet de décrire les différents types de soc<br>
générale, a minima, il y a des annonceurs et des agences.<br>
Il peut aussi y avoir des prestataires, des courtiers, etc.<br>
En fonction de c** 

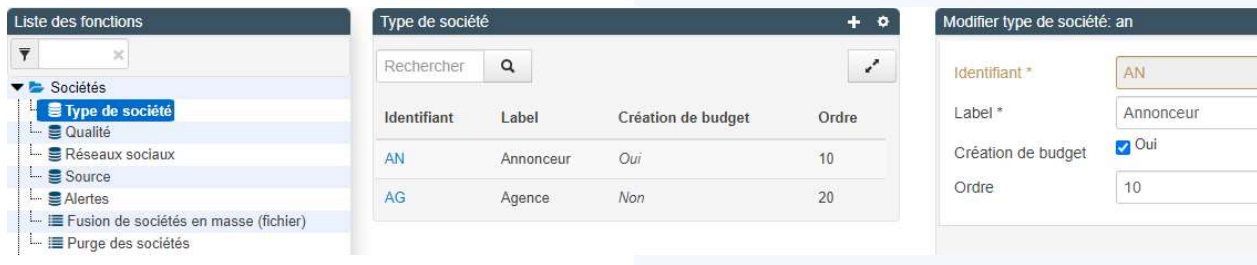

#### Dossier 2 : Qualité

• Qualité est un descriptif optionnel permettant de qualifier la société travaillée.

#### Dossier 3 : Réseaux sociaux

• Réseaux sociaux est la liste des réseaux sociaux que vous souhaitez paramétrer dans Aloha. Ce n'est pas une liste exhaustive, mais une sélection des principaux réseaux ou ceux qui vous concernent le plus. **Dnglet Sociétés / Sociétés<br>
sier 3 : Réseaux sociaux<br>
• Réseaux sociaux est la liste des réseaux sociaux que vous souhaitez paramétrer dans Aloha. Ce n'est<br>
exhaustive, mais une sélection des principaux réseaux ou ceux qu** 

- 
- 
- URL défaut = le lien internet pour la recherche contenant le nom de la société ou du contact
- Ordre = ordre d'affichage dans la liste (préférence sur du non-alphabétique)

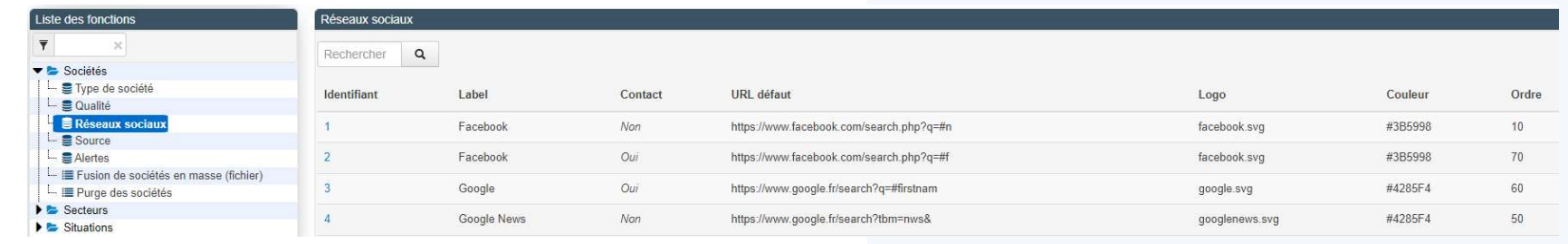

#### Dossier 4 : Sources

• Source : en général est une information qualifiante associée à des sociétés importées de sources externes.

Cela concerne donc soit de l'historique soit une interface avec une base externe.

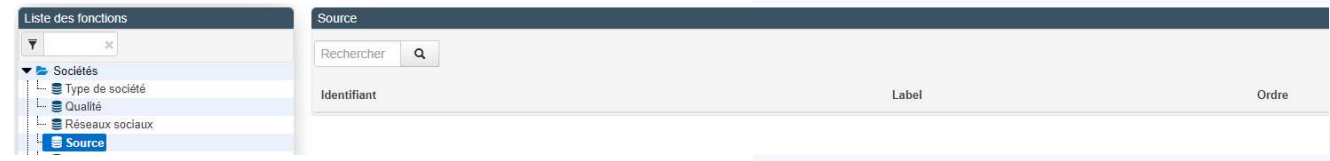

#### Dossier 5 : Alertes

• Alertes est un indicateur reprenant généralement une gestion de Crédit Management.

Cette information est reprise sur un bandeau jaune au-dessus du nom de la société.

Elle peut être indicative ou bloquante (paramétrage à faire par TBS)

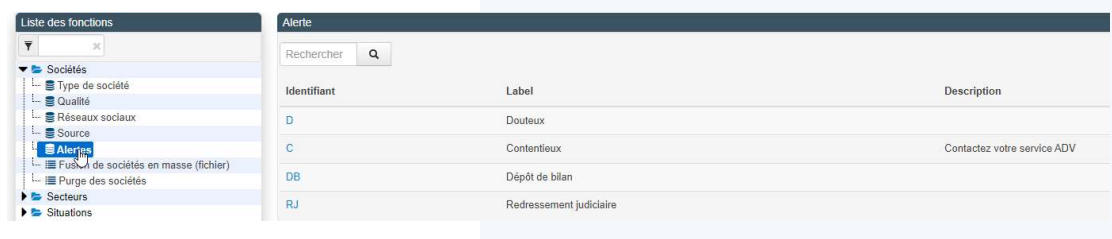

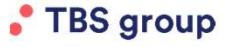

Confidentiel 6

#### Dossier 6 : Fusion de sociétés en masse (fichiers)

• Fusion de sociétés en masse (fichiers)

Comme son nom l'indique, il s'agit ici d'importer un fichier qui va permettre de fusionner les sociétés en grand nombre sans passer par la fusion manuelle et fiche par fiche. **Onglet Sociétés / Sociétés an masse (fichiers)**<br>
Sier 6 : Fusion de sociétés en masse (fichiers)<br>
• Fusion de sociétés en masse (fichiers)<br>
• Fusion de sociétés en masse (fichiers)<br>
• Prespectez les consignes de l'onglet

Une fusion est définitive !

Il n'y a pas de retour arrière / d'annulation possible.

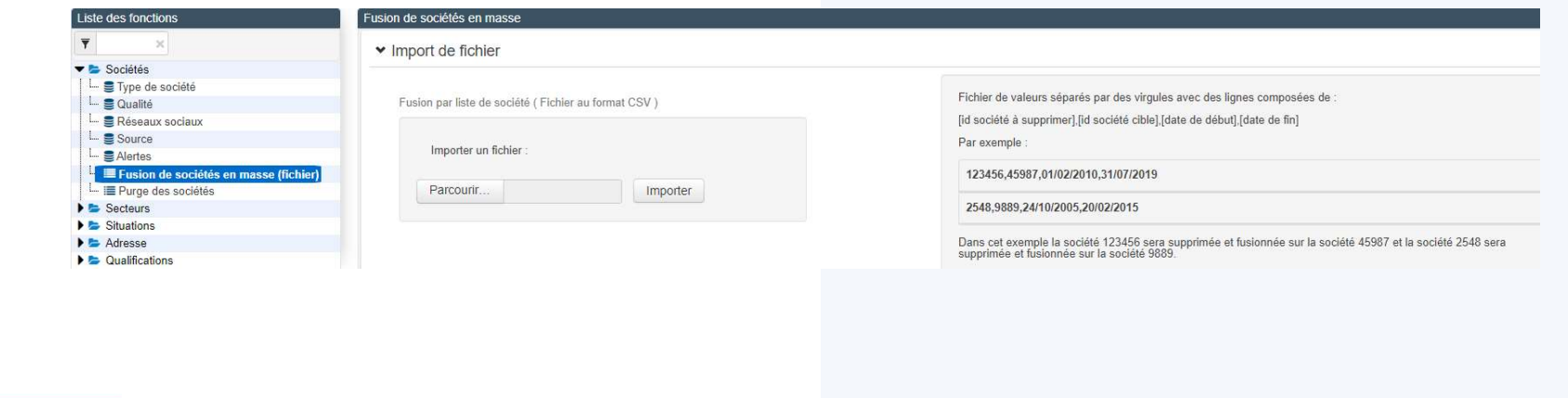

### Dossier 7 : Purge des sociétés

• Purge des sociétés permet de supprimer d'Aloha les fiches qui ont été supprimées/inactivées.

A N'est pas supprimable une société qui a des devis dans Adresa, qu'ils soient facturés ou non. **Dnglet Sociétés / Sociétés<br>
sier 7 : Purge des sociétés<br>
• Purge des sociétés permet de supprimer d'Aloha les fiches qui ont été supprimées/inactivées.<br>
▲ N'est pas supprimable une société qui a des devis dans Adresa, qu** 

- 
- 
- Il est possible de cocher individuellement les fiches ou en masse
- La suppression peut alors s'effectuer

La suppression est physique : pas de retour en arrière possible une fois l'adresse mise au cimetière !

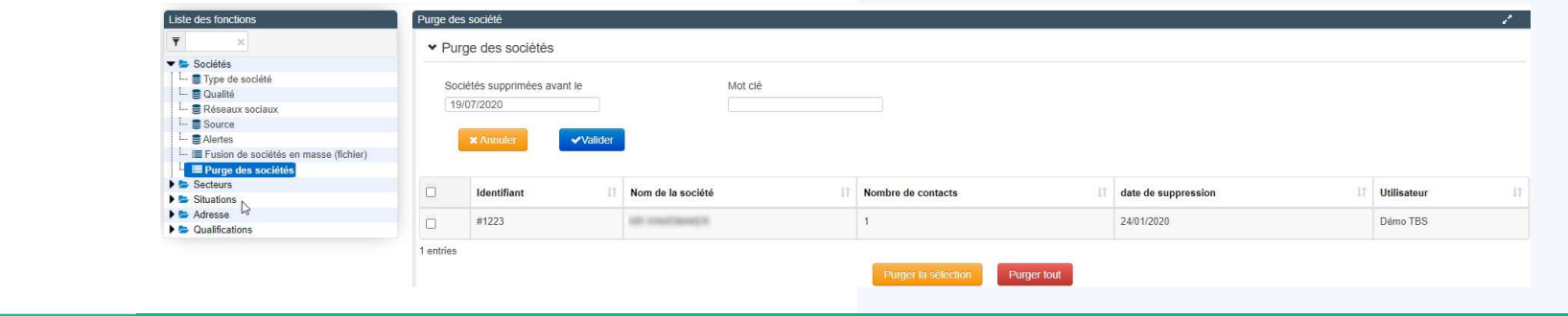

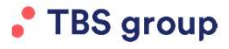

Confidentiel 8

## Onglet Sociétés / Secteurs

#### Dossier 1 : Secteurs

Ils peuvent être de 1 à 4 niveaux.

**Dnglet Sociétés / Secteurs<br>sier 1 : Secteurs**<br>• Les secteurs sont une qualification –propre à chacun de nos clients- qui définit l'activité des tiers.<br>Ils peuvent être de 1 à 4 niveaux.<br>**À** Seuls les 2 niveaux supérieurs

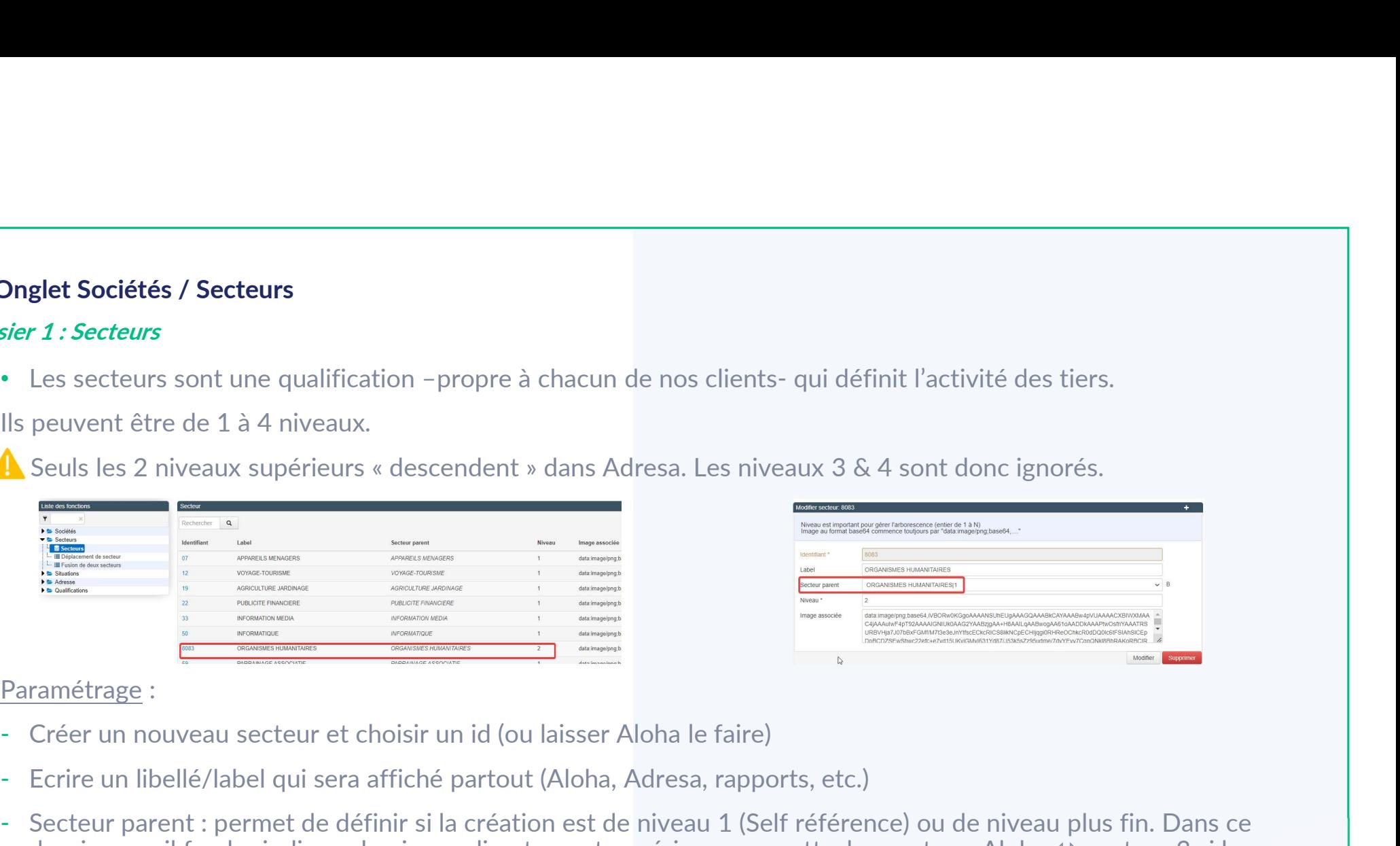

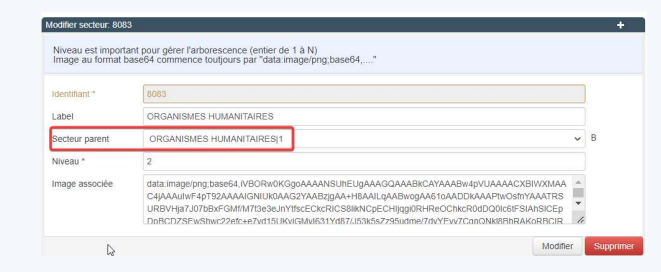

- 
- 
- dernier cas, il faudra indiquer le niveau directement supérieur pour rattachement par Aloha  $\Leftrightarrow$  secteur 3 si la création est de niveau 4.
- Niveau : se met automatiquement à jour selon le lien créé en secteur parent.

## Onglet Sociétés / Secteurs

restant au niveau 2).

#### Dossier 2 : Déplacement de secteurs

• Il est possible de réattribuer un sous-secteur par le menu Déplacement.

Onglet Sociétés / Secteurs<br>• Il est possible de réattribuer un sous-secteur par le menu Déplacement.<br>• Il est possible de réattribuer un sous-secteur par le menu Déplacement.<br>Dans l'exemple ci-dessous, « Aliment animaux co de destination. Puis clic sur le bouton Valider le déplacement. Onglet Sociétés / Secteurs<br>
" li est possible de réattribuer un sous-secteur par le menu Déplacement.<br>
Dans secteur à déplacer, sélectionner le secteur concerné, dans le « nouveau secteur père », sélectionner le secteur<br>
d

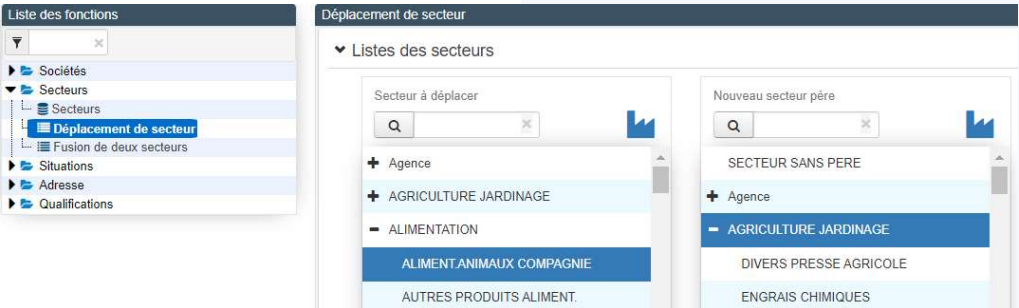

#### Dossier 3 : Fusion de deux secteurs

• La fusion de deux secteurs présente un écran similaire au déplacement.

Il s'agit donc de déterminer le secteur qui va disparaitre pour le remplacer par un secteur existant et à conserver.

## Onglet Sociétés / Situations

#### Dossiers 1 à 3 : Activités, Situations et lien entre les deux

- L'activité est un référentiel qualifiant propre au client; ici on décrit des typologies d'activités
- La situation est aussi propre au client; ici on décrit des statuts
- Lier les activités aux situations : permet de gérer les couples de cas possibles/souhaités entre les dossiers précédents.

Dans l'exemple, l'activité TBS est liée à 4 situations alors que les autres activités ne sont qualifiées qu'en Client ou Prospect.

car le cas n'est pas prévu.

Ce paramétrage s'affiche ensuite en Module dans lequel on retrouve les couples précédemment créés.

On retrouve le cas des 4 couples versus les 2 couples.

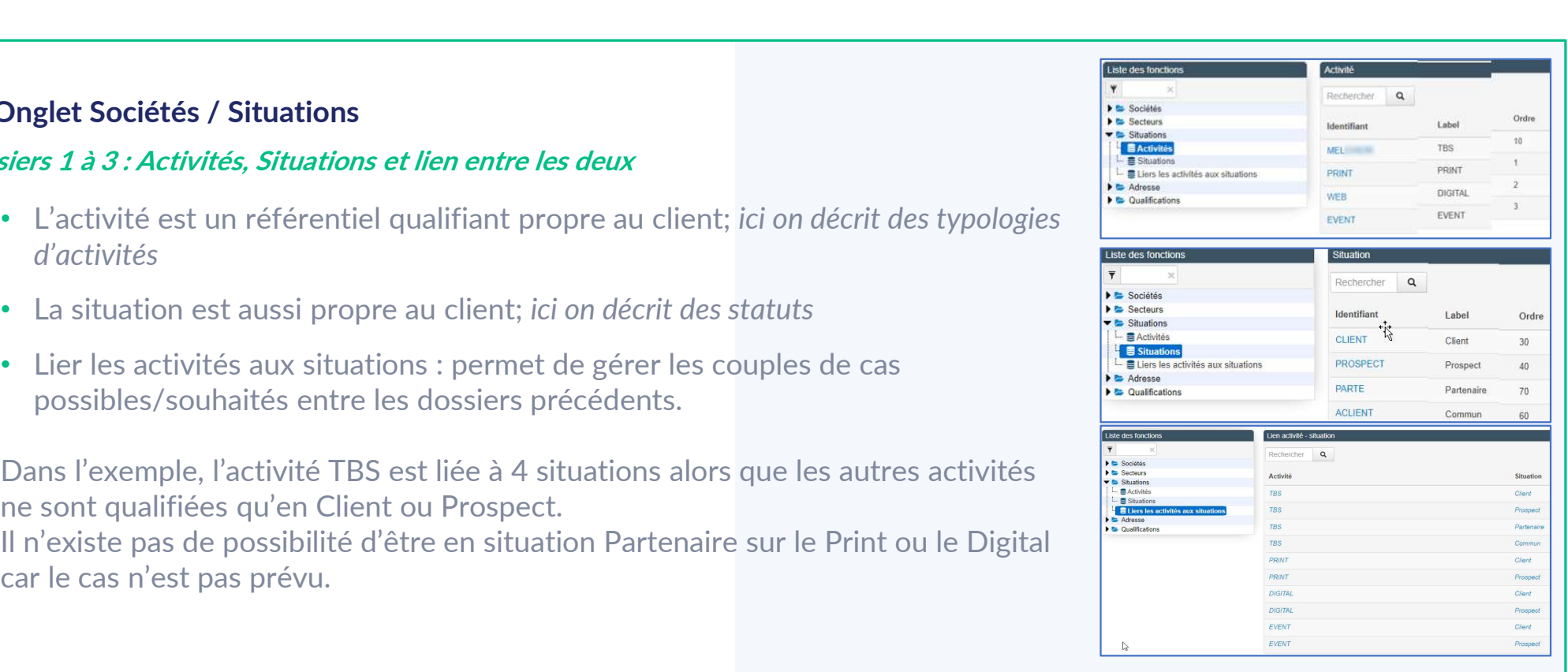

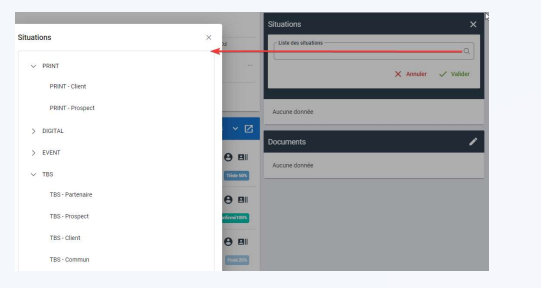

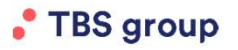

Confidentiel 11

## Onglet Sociétés / Adresses

### Dossier 1 : Types d'adresse

• Le type d'adresse est en général unique et concerne l'adresse commerciale par défaut de la société.

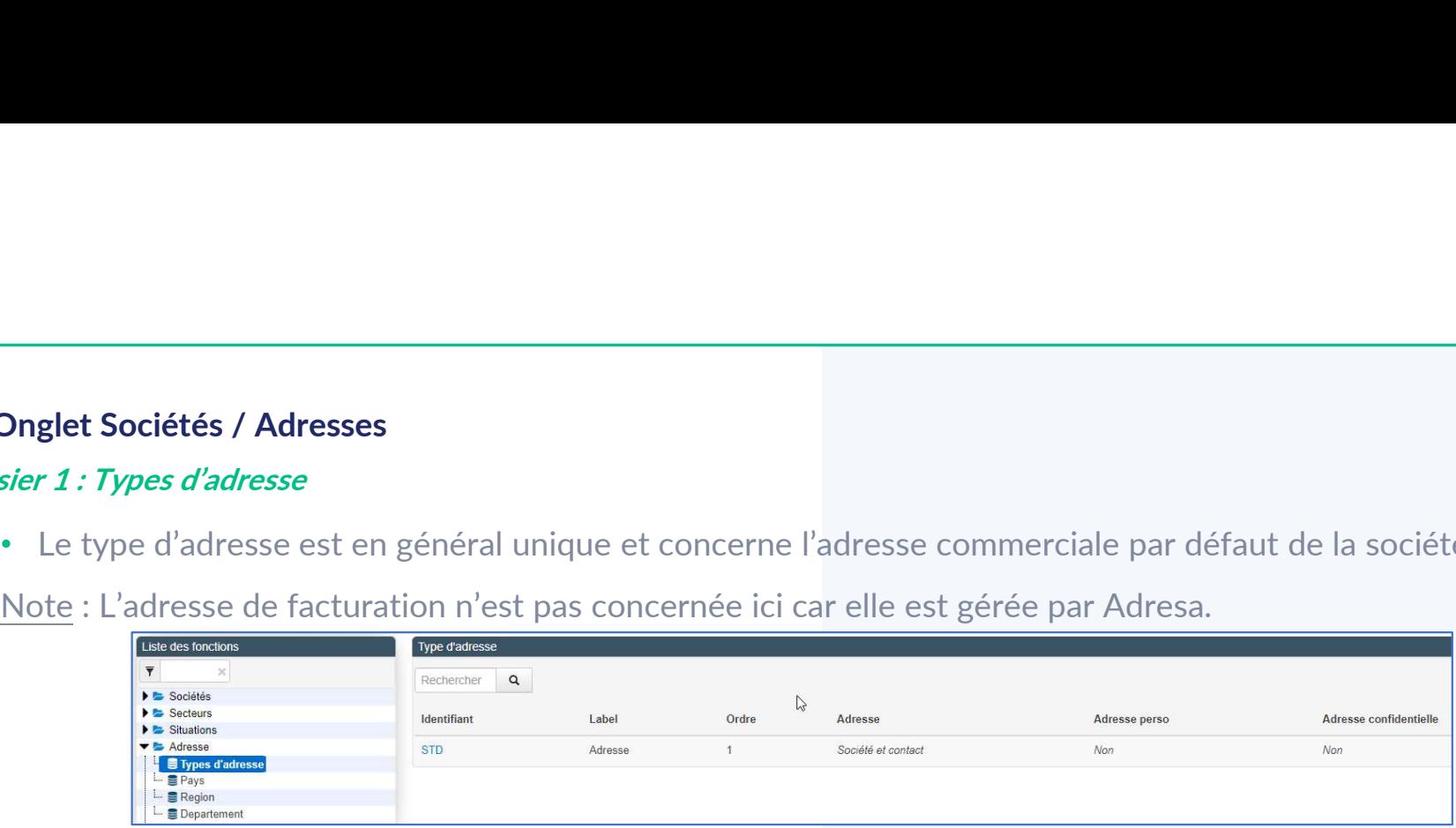

#### Dossiers 2 à 4 : Pays, Région et Département

• Pays est le référentiel des 251 pays.

En général installé lors de la mise en place de la base, il n'est que rarement modifié.

A noter que le champ Code ISO est le référentiel public des codes pays (à 2 caractères).

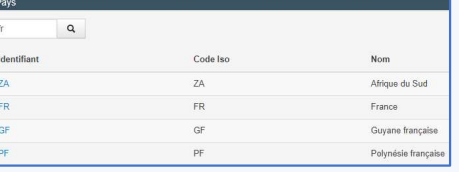

Par ailleurs, les Dom Tom ayant leur code ISO, ils ne sont pas en France mais disposent de leur propre référence.

• Région et Département sont les référentiels des régions françaises métropolitaines. Les Dom, Tom, Com et l'étranger ne sont donc pas référencés ici.

## Onglet Sociétés / Adresses

#### Dossier 1 : Types d'adresse

• Le type d'adresse est en général unique et concerne l'adresse commerciale par défaut de la société. Dnglet Sociétés / Adresses<br>sier 1 : Types d'adresse<br>• Le type d'adresse est en général unique et concerne l'adresse commerciale par défaut de la s<br><u>Note</u> : L'adresse de facturation n'est pas concernée ici car elle est géré

#### Dossiers 2 à 4 : Pays, Région et Département

• Pays est le référentiel des 251 pays. En général installé lors de la mise en place de la base, il n'est que rarement modifié. A noter que le champ Code ISO est le référentiel public des codes pays (à 2 caractères). Par ailleurs, les Dom Tom ayant leur code ISO, ils ne sont pas en France mais disposent de leur propre référence.

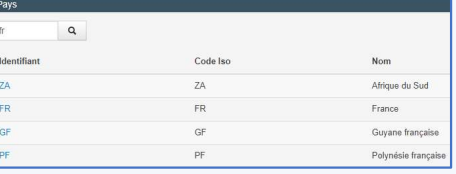

• Région et Département sont les référentiels des régions françaises métropolitaines. Les Dom, Tom, Com et l'étranger ne sont donc pas référencés ici.

## Onglet Sociétés / Qualifications

#### Dossier 1 : Familles

Préambule : ces qualifications<br>
Sier 1 : Familles<br>Préambule : ces qualifications sont du « paramétrage pur » : il est nécessaire de créer et structurer les informations<br>
que l'on verra apparaître ensué dans les écrans soci que l'on verra apparaître ensuite dans les écrans sociétés.

La gestion de l'affichage se fera dans un second temps via les modules. Tuto dédié à lire par ailleurs.

La structure des qualifications société est similaire à celle des contacts. Il faudra parfois renseigner le champ d'application ciblé…

• Une famille de qualifications servira au regroupement d'une ou plusieurs qualifications

Ces familles seront traitées comme un module ou comme un onglet lors de l'affichage.

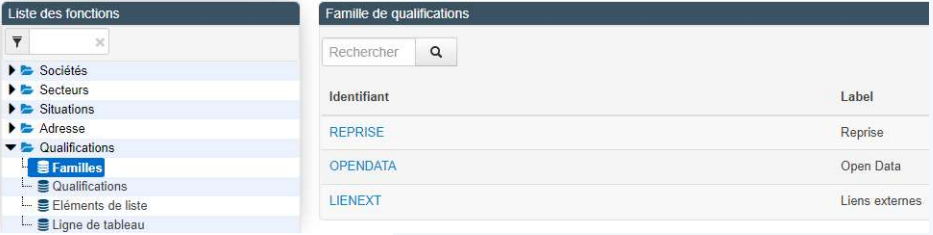

## Onglet Sociétés / Qualifications

#### Dossier 2 : Qualifications

• Une qualification est la description d'un critère. Ce n'est pas la liste des valeurs mais le sujet traité. Par exemple, on parlera de la couleur des yeux; mais ici, on n'a pas la liste des couleurs pouvant exister.

Il y a toutefois de nombreux critères :

- Objet associé = société
- Famille = le regroupement de niveau supérieur
- Label = libellé
- Onen Det
- Type = on indique ici un contrôle sur les valeurs attendues : on ne pourra pas mettre une date sur un numérique ou du texte sur un champ date. On indique aussi à Aloha si la valeur est unique ou si elle fait partie d'une liste simple (valeur unique) ou multiple.
- Obligatoire = si Oui, l'enregistrement ne pourra se faire que si une valeur est renseignée
- Formulaire principal = si Oui : présent en formulaire de création/modification de la société
- Recherche autorisée = dans les listes, on pourra (ou pas) faire du ciblage sur la qualification

Par exemple, pour rendre une qualification obligatoire sur une société, indiquer Obligatoire = oui + Formulaire principale = oui. La création/modification de la société ne se fera que si la qualification est renseignée.

## **Onglet Sociétés / Qualifications**

#### Dossier 3 : Eléments de liste

• On crée le référentiel associé aux listes créées en Dossier 2. **On a souhaité de l'aire de la couleur de la couleur de la couleur de la couleur de la couleur de la couleur de<br>
Couleur de la couleur de la qualification (Couleur de Syeux » soit une liste plutôt<br>
Couleur de la qualificat** qu'un champ libre (ce dernier n'étant pas filtrable).

On va donc créer les valeurs possibles de cette qualification :

- Qualification : indiquer la qualification créée précédemment
- Label : le texte qui apparaîtra dans Aloha et les recherches en listes
- **Interference of the Collection Collection**<br>
Sier 3 : Eléments de liste<br>
on a souhaité que la qualification is collected es peut avoir plus is expected to the plusieur de factor des peut avoir plus de collected avoir plus similaire aux secteurs / sous-secteurs / etc. Si on crée une valeur de niveau 2, il faudra donc l'associer au niveau supérieur pour obtenir un affichage correct dans les modules.
- Niveau : se renseigne automatiquement en fonction du niveau Parent ou self référence.

#### Le référentiel est lié à la qualification de façon unique.

Si une valeur doit exister pour plusieurs qualifications, il faudra la créer autant de fois que nécessaire.

Si bleu est une valeur de la couleur des yeux mais aussi de couleur du ciel et de couleur de la mer, il faudra créer 3 fois la valeur dans chacune de ces qualifications.

#### Dossier 4 : Ligne de tableau

Sujet complexe à voir avec votre chef(fe) de projet ou votre formatrice.

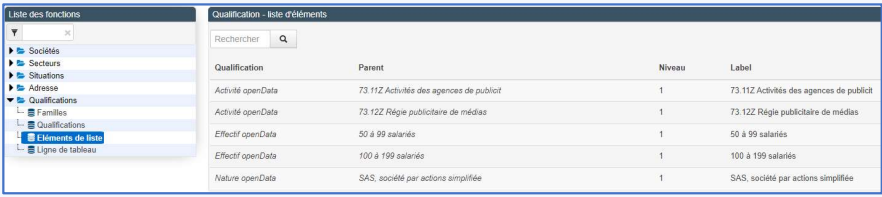

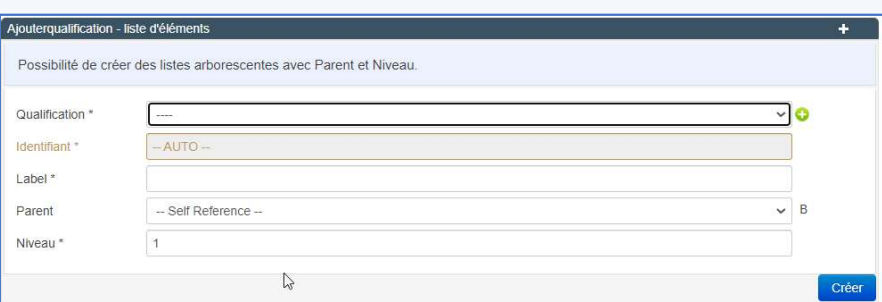